## **Электронный Классный Журнал**

**ЭЛЕКТРОННЫЙ КЛАССНЫЙ ЖУРНАЛ** - это элемент единой информационной системы образовательного учреждения, предназначен для учета и контроля отметочной деятельности процесса успеваемости. ЭКЖ позволяет учащимся, родителям и администрации школы наблюдать ход педагогического процесса, повысить объективность выставления промежуточных и итоговых отметок; предоставляет возможность прогнозировать успеваемость отдельных учеников и класса в целом; обеспечить доступ через INTERNET родителям учеников, которые могут постоянно отслеживать успеваемость, посещаемость, содержание домашнего задания.

## *Внимание!*

**С 11 января 2016 года вы можете получать услугу «Представление информации о текущей успеваемости учащегося, ведение электронного дневника и электронного журнала успеваемости» через портал государственных и муниципальных услуг [\(www.gosuslugi.ru\)](http://gosuslugi.ru/).**

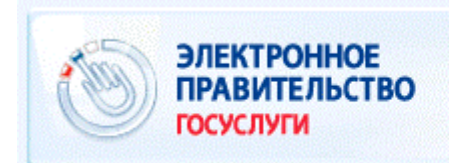

## www.gosuslugi.ru

Пошаговые действия по регистрации и активации личных кабинетов на ЕПГУ

Регистрация на ЕПГУ состоит из трех этапов

- 1. *Регистрация Упрощенной учетной записи.* Укажите в регистрационной форме фамилию, имя, мобильный телефон или e-mail. После клика на кнопку регистрации вы получите ссылку на страницу оформления пароля.
- 2. *Подтверждение личных данных — создание Стандартней учетной записи.* Заполните профиль пользователя — укажите СПИЛС и данные документа, удостоверяющего личность. Данные проходят проверку в ФМС РФ и Пенсионном фонде РФ. На ваш электронный адрес будет направлено уведомление о результатах проверки.
- 3. *Подтверждение личности — создание Подтвержденной учетной записи.* Для оформления Подтвержденной учетной записи с полным доступом ко всем электронным государственным услугам нужно пройти подтверждение личности в МКУ «Многофункциональный центр предоставления государственных и муниципальных услуг в Прилузском районе» (далее — МФЦ). Возможна регистрация пользователя в МФЦ— в этом случае будет сразу создана Подтвержденная учетная запись.